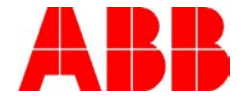

# **USING USER LOCK WITH PARAMETER LOCK ON ACS380, ACX580, AND ACS880**

## *Scope:*

This document discusses how to use the parameter lock with a custom password and the steps to lock and unlock the drive properly.

### *Explanation:*

Parameter lock can be invoked by entering in passcode 358 into parameter 96.02 without using the user lock functionality. If someone wants to lock the drive parameters with a custom password the custom password must first be setup. Once the custom password is setup, it can then be used in conjunction with the parameter lock password 358 to unlock and lock the drive parameters. See below.

#### **To setup a custom password:**

- 1. Set parameter 96.02 to 10000000 to open the user lock.
- 2. Go to parameter 96.100 to set the custom password. Then re-enter the password in parameter 96.101.
- 3. Set 96.08 Control board boot to 1 to reboot the control board or power cycle the drive to close the user lock.

#### **To lock the parameters with custom password:**

- 1. Go to parameter 96.02 and enter in the custom password created.
- 2. Go to parameter 96.02 and enter 358 to lock the parameters.
- 3. Go to parameter 96.102 User lock functionality and set bit 1 to a 1 to make it so that password 358 does not unlock the drive.
- 4. Set 96.08 Control board boot to 1 to reboot the control board or power cycle the drive.

The parameters in the drive are now locked and cannot be changed unless the user lock is opened again and bit 1 of 96.102 is set to 0. This will then allow the password 358 to lock and unlock the drive.

#### **To unlock the parameters with custom password:**

- 1. Go to parameter 96.02 and enter in the custom password created.
- 2. Go to parameter 96.102 User lock functionality and set bit 1 to a 0 to allow 358 to unlock the drive parameters.
- 3. Set 96.02 to 358 to unlock the parameters.
- 4. Make desired parameter changes.

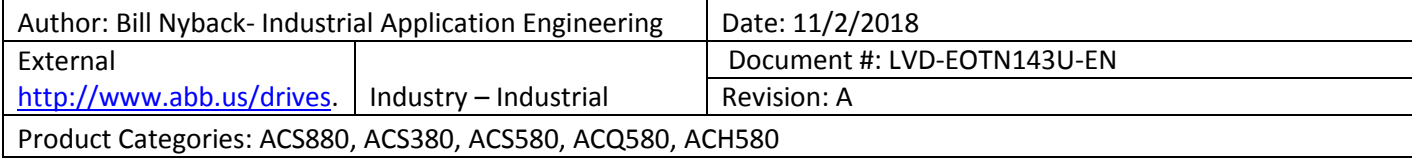

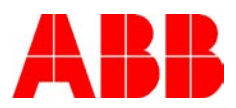

# *Documents or other reference material:*

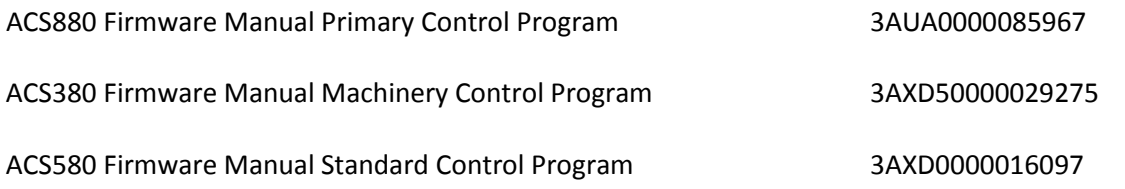

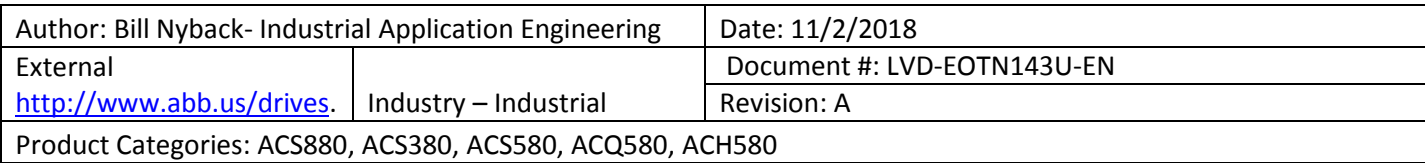